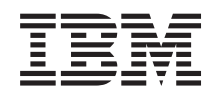

System i Gestión de sistemas Trabajar con supervisores de Management Central

*Versión 6 Release 1*

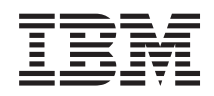

System i Gestión de sistemas Trabajar con supervisores de Management Central

*Versión 6 Release 1*

#### **Nota**

Antes de utilizar esta información y el producto al que hace referencia, lea la información de la sección ["Avisos",](#page-26-0) en la página 21.

**© Copyright International Business Machines Corporation 1998, 2008. Reservados todos los derechos.**

Esta edición se aplica a la versión 6, release 1, modificación 0 de IBM i5/OS (producto número 5761-SS1) y a todos los releases y modificaciones subsiguientes hasta que se indique lo contrario en nuevas ediciones. Esta versión no se ejecuta en todos los modelos de sistema con conjunto reducido de instrucciones (RISC) ni tampoco se ejecuta en los modelos CISC.

# **Contenido**

### **Trabajar con [supervisores](#page-6-0) de**

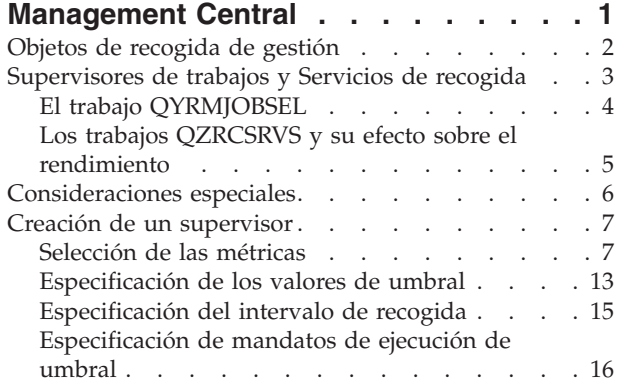

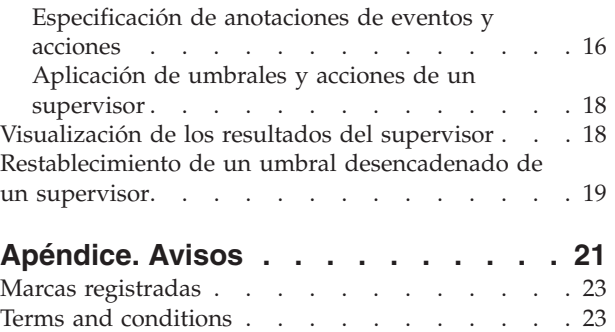

# <span id="page-6-0"></span>**Trabajar con supervisores de Management Central**

Los supervisores de Management Central pueden utilizarse para verificar el rendimiento del sistema, los trabajos y servidores, las colas de mensajes y los cambios en archivos seleccionados.

Puede especificar umbrales para diversas métricas en estos supervisores y, a continuación, especificar acciones que se llevarán a cabo cada vez que un supervisor detecte que se ha desencadenado un umbral. Por ejemplo, puede ejecutar un mandato de i5/OS o iniciar un programa cuando se desencadene el umbral. Para ver ejemplos concretos en los que se describe cómo utilizar estos supervisores, consulte el tema Casos prácticos: rendimiento.

Puede utilizar un *supervisor de sistemas* para ver gráficos detallados que supervisan el rendimiento en tiempo real de varios sistemas operativos i5/OS. En la ventana Historial de gráficos, puede obtener una vista gráfica de las métricas que se han recogido durante un período de tiempo extenso. Puede comparar estos datos con los datos en tiempo real de la última hora que aparecen en una ventana de supervisor de sistemas.

Puede supervisar los trabajos y servidores con un *supervisor de trabajos*. Por ejemplo, es posible que desee supervisar la utilización de CPU de un trabajo, el estado del trabajo o los mensajes de anotaciones de trabajo. Para cada una de esas métricas, puede especificar un umbral y acciones que se realizarán cuando se desencadene ese umbral. Por ejemplo, puede configurar el supervisor de modo que envíe un mensaje al operador del sistema cada vez que el uso de la CPU supere un umbral determinado. Además de los mandatos de i5/OS, puede utilizar el mandato Enviar distribución mediante el planificador de trabajos (SNDDSTJS) del Advanced Job Scheduler. Este mandato notifica a alguien por correo electrónico que se ha superado el umbral, si el programa bajo licencia Advanced Job Scheduler (5761-JS1) está instalado en el sistema de punto final.

Puede crear un *supervisor de mensajes* para realizar acciones en una lista de mensajes que considere importantes. Por ejemplo, cuando el supervisor de mensajes detecta CPI0953 (se ha sobrepasado el umbral de una agrupación de discos), podría especificar la ejecución de un mandato que suprimiese los objetos que ya no se necesitan de la agrupación de discos.

Puede utilizar un *supervisor de archivos* para supervisar una serie de texto especificada o un tamaño especificado. O bien, puede supervisar cualquier modificación realizada en uno o varios archivos seleccionados. Puede seleccionar uno o varios archivos que desee supervisar, o puede seleccionar la opción Anotaciones históricas, con lo que se supervisarán las anotaciones históricas de i5/OS (QHST).

**Nota:** El sistema de archivos integrado trata los archivos físicos de QSYS como directorios, con lo que los miembros de archivo físico se tratan en realidad como archivos.

Puede utilizar un *supervisor de actividad B2B* para ver un gráfico de transacciones activas a lo largo del tiempo, y puede ejecutar mandatos automáticamente cuando se desencadenen umbrales. Puede buscar y visualizar una determinada transacción, así como ver un gráfico de barras de los pasos detallados de dicha transacción en concreto.

En System i Navigator o en el PC. Puede elegir ser informado por una alarma sonora o visible del PC cuando se alcancen umbrales importantes. El supervisor sigue ejecutando y realizando tantos mandatos o acciones de umbral como haya especificado. El supervisor se ejecutará hasta que decida detenerlo. Puede visualizar todos los supervisores, así como todas las tareas de Management Central, de forma remota con System i Access for Wireless.

En las propiedades de Management Central, puede especificar si desea que el sistema central intente automáticamente reiniciar los supervisores en los sistemas de punto final en los que no han podido

<span id="page-7-0"></span>iniciarse. Si selecciona que el sistema intente automáticamente reiniciar los supervisores, también puede especificar durante cuánto tiempo desea que el sistema central siga intentando reiniciar los supervisores y con qué frecuencia desea que el sistema lo intente durante ese período de tiempo. Por ejemplo, si desea que el sistema intente reiniciar los supervisores cada cinco minutos durante un período de tres horas, puede seleccionar **Reiniciar supervisores automáticamente en sistemas anómalos** y, a continuación, especificar 180 minutos en **Durante cuánto tiempo intentar reiniciar** y 5 minutos en **Con qué frecuencia intentar reiniciar**.

Los pasos necesarios para crear y ejecutar un supervisor son básicamente los mismos para cualquier tipo de supervisor que elija ejecutar.

Para ver o bajar una versión en PDF de este tema, seleccione Trabajar con supervisores de Management Central (aproximadamente 194 KB)

#### **Información relacionada**

Conceptos relativos a los supervisores

Casos prácticos: supervisores de System i Navigator

### **Objetos de recogida de gestión**

Los Servicios de recogida almacenan los datos de cada recogida en un único objeto de recogida a partir del cual se pueden crear tantos conjuntos de archivos de base de datos distintos como se necesiten. Este tema introductorio explica el objeto de recogida de gestión, cuándo se crea y cómo los valores de los Servicios de recogida disponibles afectan a estos objetos.

Un *objeto de recogida de gestión* (también conocido como \*MGTCOL) actúa como un medio de almacenamiento eficaz para guardar grandes cantidades de datos de rendimiento. Una vez que se han configurado e iniciado los Servicios de recogida, los datos de rendimiento se recogen y almacenan continuamente en estos objetos. Cuando necesite trabajar con datos de rendimiento, puede utilizar los datos almacenados en estos objetos para llenar los archivos de base de datos de rendimiento.

Cada objeto \*MGTCOL tiene uno de los siguientes atributos:

#### **\*PFR (datos detallados)**

Los objetos \*MGTCOL que tienen el atributo \*PFR pueden llegar a ser bastante grandes. Su tamaño dependerá del número de trabajos activos que hay en el sistema, de las métricas de rendimiento que se recogen y del intervalo de recogida. Los datos de este tipo de objeto soportan las métricas de rendimiento de IBM Performance Management for System i5 (PM for System i5) y reflejan todos los datos de rendimiento del sistema que se han solicitado. El campo **Ubicación para almacenar las recogidas** que se encuentra en la ventana Propiedades de los Servicios de recogida muestra la biblioteca donde se ubican los objetos \*PFR. El trabajo QYPSPFRCOL recoge y almacena estos datos en este objeto.

La recogida hace un ciclo (se crea un nuevo objeto \*PFR) al menos una vez en un período de 24 horas y el trabajo QYPSPFRCOL graba los datos de rendimiento en el nuevo objeto. Puede planificar que este ciclo se realice de manera más frecuente.

Cuando se ejecuta PM for System i5, los objetos \*PFR se colocan en la biblioteca QMPGDATA. Si no utiliza PM for System i5, los objetos \*PFR se colocan en la biblioteca QPFRDATA. Son los valores por omisión.

**Nota:** Si utiliza la opción Crear archivos de base de datos ahora, podrá especificar una biblioteca distinta, pero esto no cambia el valor por omisión. Todos los archivos subsiguientes se grabarán en la biblioteca QMPGDATA (o en la QPFRDATA).

#### **\*PFRDTL (datos de gráficos)**

<span id="page-8-0"></span>El historial de gráficos y los supervisores de sistemas utilizan objetos \*MGTCOL que tienen el atributo \*PFRDTL. Estos objetos se almacenan en la biblioteca QMGTC2. El objeto \*PFRDTL soporta los detalles de segundo y tercer nivel para las veinte primeras utilizaciones de la métrica y los datos conservan el mismo intervalo que se utilizó cuando se recogieron.

La recogida hace un ciclo (se crea un nuevo objeto \*PFRDTL) al menos una vez en un período de 24 horas y el trabajo QYMEPFRCVT graba los datos en un nuevo objeto. El convenio de denominación para los objetos \*PFRDTL es Q0aaddd00, donde aa es el año y ddd es el día juliano del año. Para obtener mejores resultados al utilizar la función de historial de gráficos, debe retener como mínimo siete días los objetos \*PFRDTL.

#### **\*PFRHST (datos de resumen)**

El historial de gráficos también utiliza los objetos \*MGTCOL que tienen el atributo \*PFRHST. Estos objetos se almacenan en la biblioteca QMGTC2. Cuando la recogida hace un ciclo, el trabajo QYMEARCPMA añade los datos al objeto \*PFRHST existente. No hay datos de detalles ni datos de propiedades disponibles. Debe iniciar PM for System i5 para habilitar los campos de datos de resumen. El período de retención por omisión es de un mes. Los datos de resumen se resumen en intervalos de una hora y no soportan los detalles de segundo y tercer nivel.

#### **Establecimiento del período de retención**

Puede establecer el período de retención para estos objetos desde la ventana Propiedades de los Servicios de recogida.

- 1. En System i Navigator, expanda **Management Central** → **Sistemas de punto final** → *su sistema* → **Configuración y servicio**.
- 2. Pulse **Servicios de recogida** con el botón derecho del ratón y seleccione **Propiedades**.

#### **Visualización de objetos de recogida**

Visualización de objetos de recogida mediante **System i Navigator**

Puede utilizar System i Navigator para ver objetos \*MGTCOL con el atributo \*PFR.

En System i Navigator, expanda **Management Central** → **Sistemas de punto final** → *su sistema* → **Configuración y servicio** → **Servicios de recogida**.

También puede utilizar el siguiente método. En System i Navigator, expanda **Mis conexiones** → *su sistema* → **Configuración y servicio** → **Servicios de recogida**.

Cada objeto que aparece en la lista Nombre de recogida es un objeto de recogida de gestión distinto. Puede pulsar el objeto con el botón derecho del ratón para ver su estado y el resumen de datos.

Visualización de objetos de recogida mediante la **interfaz basada en caracteres**

El siguiente mandato puede utilizarse para ver objetos de recogida del tipo \*PFRHST y del tipo \*PFRDTL existentes en la biblioteca QMGTC2: WRKOBJPDM LIB(QMGTC2) OBJTYPE(\*MGTCOL)

### **Supervisores de trabajos y Servicios de recogida**

Para evitar crear un efecto negativo sobre el sistema, debe entender cómo las diversas métricas del supervisor de trabajos utilizan los Servicios de recogida.

Las métricas disponibles para un supervisor de trabajos son:

v Cuenta de trabajos

- <span id="page-9-0"></span>• Mensaje de anotaciones de trabajo
- Estado del trabajo
- v Valores numéricos de trabajo
- v Valores numéricos de resumen

Los datos de las métricas de valores numéricos de trabajos y de resumen provienen de los Servicios de recogida. La carga de trabajo global para la obtención de estos datos es mínima y no resulta afectada por el número de trabajos específicos que se supervisan. Son necesarios dos intervalos de datos de los Servicios de recogida para que pueda calcularse el primer punto o valor de métrica de datos. Por ejemplo, si el intervalo de recogida es de 5 minutos, serán necesarios más de 5 minutos para conocer el primer valor de métrica.

La carga de trabajo global de las métricas de mensajes de anotaciones de trabajo y estado de trabajo es mucho más costosa en cuanto a los recursos de CPU necesarios para obtener la información. Además, el número de trabajos supervisados, junto con el intervalo de recogida, afectan a la cantidad de carga global de CPU necesaria. Por ejemplo, un supervisor de trabajos con un intervalo de 5 minutos tendrá seis veces más de cantidad de carga global de proceso que si el intervalo de recogida fuera de 30 minutos.

## **El trabajo QYRMJOBSEL**

Para cada supervisor de trabajos que se ejecuta, se inicia un trabajo QYRMJOBSEL. Este tema describe la finalidad del trabajo QYRMJOBSEL y las causas de su finalización.

El trabajo QYRMJOBSEL utiliza la información especificada en la página General de la definición del supervisor de trabajos (**Management Central** → **Supervisores** → **Trabajos** → **Pulse un supervisor con el botón derecho del ratón y pulse Propiedades**) con los datos de los Servicios de recogida (QYPSPFRCOL) para determinar los trabajos específicos que deben supervisarse. A continuación, estos trabajos se visualizan en la mitad inferior de la ventana de estado del supervisor de trabajos.

Aunque solo se esté ejecutando un trabajo, QYRMJOBSEL sigue examinando todos los datos de trabajos activos de los Servicios de recogida para determinar cuántos trabajos se están ejecutando, si se han iniciado instancias nuevas o si han finalizado instancias que se estaban ejecutando durante el intervalo anterior. El trabajo QYRMJOBSEL realiza este análisis en cada intervalo. Así, la cantidad de recursos de CPU necesarios para que QYRMJOBSEL realice esta función queda determinada por la cantidad de trabajos activos del sistema. Cuantos más trabajos activos, más trabajos deberá analizar QYRMJOBSEL.

Además, el trabajo QYRMJOBSEL registra con los Servicios de recogida los datos de sondeo necesarios, pero no puede notificar el intervalo de notificación. Por tanto, siempre se encuentra en el intervalo más bajo con el que se ejecutan los Servicios de recogida. Por tanto, un intervalo de recogida más pequeño significa que este proceso se realizará con mayor frecuencia.

Por ejemplo, suponga que el servidor del supervisor de trabajos inicia un trabajo supervisor a intervalos de recogida de 5 minutos. A continuación, se inicia otro supervisor que utiliza los Servicios de recogida, pero con un intervalo más corto. Como resultado, QYRMJOBSEL recibe los datos del intervalo más corto o más frecuente. Si el intervalo más corto es de 30 segundos, se producirá un aumento de 10 veces en la cantidad de datos procesados por QYRMJOBSEL, aumentando con ello la necesidad de recursos de CPU.

Cuando el supervisor de trabajos se detiene, su trabajo QYRMJOBSEL asociado recibe una instrucción ENDJOB inmediata y termina con un código CPC1125 de finalización de gravedad 50. Este es el procedimiento habitual de eliminación de QYRMJOBSEL del sistema.

**Nota:** Para que QYRMJOBSEL funcione correctamente, el huso horario de Java debe estar establecido correctamente. Esta operación se realiza estableciendo el valor del sistema QTIMZON.

## <span id="page-10-0"></span>**Los trabajos QZRCSRVS y su efecto sobre el rendimiento**

Los supervisores de trabajos se conectan a un trabajo QZRCSRVS para cada trabajo supervisado en las métricas de Mensajes de anotaciones de trabajo y Estado de trabajo. Cuantos más trabajos se supervisen con estas métricas, más trabajos QZRCSRVS se utilizarán.

Los trabajos QZRCSRVS no son trabajos de Management Central. Son trabajos del Servidor de mandatos remotos TCP de i5/OS que el servidor Java de Management Central utiliza para llamar a mandatos y API. Para poder procesar las llamadas a las API en las métricas Mensajes de anotaciones de trabajo y Estado de trabajo de manera oportuna dentro del intervalo del supervisor de trabajos, se llama a las API para cada trabajo de manera concurrente a intervalos regulares.

Si ambas métricas se especifican en el mismo supervisor, se inician dos trabajos QZRCSRVS para cada trabajo. Por ejemplo, si se supervisan los mensajes de anotaciones de trabajo de 5 trabajos, se inician 5 trabajos QZRCSRVS para dar soporte al supervisor. Si se supervisan los mensajes de anotaciones de trabajo y el estado de trabajo de 5 trabajos, se inician 10 trabajos QZRCSRVS.

Por tanto, en los sistemas estándar, al utilizar las métricas Mensajes de anotaciones de trabajo y Estado de trabajo, es aconsejable limitar a un máximo de 40 el número de trabajos supervisados en un sistema pequeño. (En los sistemas más grandes el número de trabajos supervisados puede ser mayor. Sin embargo, debe tener una idea clara de los recursos utilizados al supervisar más trabajos y determinar el número que puede permitirse supervisar). También debe limitar severamente la utilización de estas dos métricas para supervisar subsistemas, ya que puede provocar la ejecución de un gran número de trabajos QZRCSRVS. (Un supervisor de trabajos que utilice solo las demás métricas y no utilice Estado de trabajo ni Mensajes de anotaciones de trabajo no utilizará trabajos QZRCSRVS).

### **Ajuste de los trabajos QZRCSRVS**

Para los trabajos que pasan el trabajo a los trabajos QZRCSRVS, el subsistema especificado en la API QWTPCPUT determina dónde se ejecutan los trabajos QZRCSRVS. QWTPCPUT se llama durante el proceso de la API QYSMPUT. Esta API recupera la información de subsistema del objeto QUSRSYS/QYSMSVRE \*USRIDX y la utiliza en la llamada a QWTPCPUT. Tal como se suministran, los trabajos QZRCSRVS son trabajos de preinicio que se ejecutan en el subsistema QUSRWRK, y es allí donde se direccionan las conexiones.

Si finaliza los trabajos de preinicio de QUSRWRK con el mandato ENDPJ, los trabajos QZRCSRVS se inician como trabajos por lotes inmediatos en el subsistema QSYSWRK siempre que se solicita una conexión. No se inician trabajos antes de la conexión.

Puede configurar el sistema de forma que puedan ejecutarse trabajos de preinicio desde cualquier subsistema. También puede configurar el sistema para que impida totalmente la utilización de trabajos por lotes inmediatos. Si los trabajos servidores del supervisor de trabajos llaman a funciones de Java Toolbox para pasar trabajo a QZRCSRVS, estarán utilizando la API QYSMPUT y el trabajo deberá ejecutarse en el subsistema almacenado en el índice de usuarios.

### **Limpieza de QZRCSRVS**

Una vez cada hora se ejecuta una hebra de limpieza para determinar si un supervisor de trabajos sigue utilizando un trabajo QZRCSRVS. Determina si el trabajo se ha utilizado como mínimo dos veces dentro del intervalo máximo del supervisor de trabajos. Si el trabajo no se ha utilizado durante las dos horas anteriores, finaliza. Para esta comparación, se utilizan indicaciones de la hora Java, por lo que es necesario que el valor de huso horario utilizado por Java sea correcto (valor del sistema QTIMZON).

Los trabajos QZRCSRVS se eliminan automáticamente dos horas después de que finalice el trabajo al que dan soporte. Del mismo modo, los trabajos QZRCSRVS finalizarán si se detiene el supervisor de trabajos que los ha creado o si Management Central finaliza.

<span id="page-11-0"></span>**Nota:** Dado que el supervisor de trabajos de Management Central supervisa trabajos activos, puede que reciba mensajes como ″El identificador interno de trabajo ya no es válido″ en el trabajo QZRCSRVS. Esto sucede habitualmente cuando un trabajo supervisado con las métricas Mensajes de anotaciones de trabajo o Estado de trabajo finaliza mientras el supervisor está en ejecución.

## **Consideraciones especiales**

Cuando trabaje con supervisores de Management Central, debe tener en cuenta las siguientes consideraciones especiales.

### **Consideraciones especiales cuando se trabaja con supervisores de trabajos**

- v La métrica Cuenta de trabajos supervisa el número de trabajos activos que coinciden con los criterios de selección de trabajos durante un intervalo de recogida.
- v La ventana Supervisor de trabajos (**Management Central** → **Supervisores** → **Trabajos** → **Pulse un supervisor de trabajos con el botón derecho del ratón** → **Abrir**) muestra los trabajos que cumplen los criterios aunque los trabajos ya no estén activos al final del intervalo. Los Servicios de recogida proporcionan información que determina la cuenta de trabajos así como los trabajos que deben visualizarse en la ventana. Estos datos contienen información acerca de todos los trabajos que están activos durante dicho intervalo. Sin embargo, es posible que si un trabajo utiliza una CPU insignificante, la información acerca de dicho trabajo no se pase al supervisor de trabajos y, por tanto, no aparezca en la cuenta ni en la pantalla de estado de detalle.
- v Para las métricas Estado de trabajo y Mensaje de anotaciones de trabajo, si se desencadena un supervisor de trabajos éste sigue visualizando los trabajos que han creado la condición aunque un trabajo haya finalizado y no esté activo durante el intervalo. Para esta condición, el trabajo se visualiza con un icono de color gris y sigue visualizándose hasta que se restablece el desencadenante o se reinicia el supervisor.

### **Consideraciones especiales al trabajar con supervisores de archivos**

- v La métrica Texto supervisa una serie de texto específica. Cuando se utiliza esta métrica, el supervisor de archivos obtiene un bloqueo de lectura compartida sobre los archivos que está supervisando. Los programas que obtienen un bloqueo de actualización compartida pueden actualizar archivos sin interferir con el supervisor. Sin embargo, los usuarios, programas y mandatos (como por ejemplo, el mandato Trabajar con objetos utilizando el gestor de desarrollo de programas (WRKOBJPDM) o el mandato Iniciar programa de utilidad para entrada del fuente (STRSEU)) que obtienen un bloqueo exclusivo interferirán con el supervisor de archivos y podrían hacer que éste falle o que no pueda supervisar los criterios durante cada intervalo.
- Un supervisor de archivos utiliza un sistema de archivos integrado para acceder a la información que necesita sobre los archivos que está supervisando. Los sistemas de archivos integrados tratan los archivos físicos de QSYS como directorios. Sólo los miembros de archivos físicos se tratan realmente como archivos. Si desea supervisar el tamaño de todo el contenido del archivo físico de QSYS, debe supervisar todos los miembros que contiene (normalmente un solo miembro de archivo).

Por ejemplo, para supervisar el tamaño del archivo de base de datos QAYIVDTA de la biblioteca QMGTC, especifique /qsys.lib/qmgtc.lib/qayivdta.file/qayivdta.mbr en el campo Archivos a supervisar (**Management Central** → **Supervisores** → **Archivos** → **Pulse un supervisor con el botón derecho del ratón** → **Propiedades** → **pestaña General**). Podrá ver el tamaño del archivo de base de datos desde dentro del sistema de archivos de System i Navigator.

v La métrica Texto es la única métrica válida para supervisar el archivo QHST.

### **Consideraciones especiales al trabajar con supervisores de sistemas**

El PTF SI18471 del release V5R3 introdujo la capacidad de que el sistema central reinicie un supervisor de sistemas independientemente del motivo. (Antes de este PTF, el sistema central sólo reiniciaba un supervisor de sistemas si el error se debía a una anomalía de conexión con el punto final y si el supervisor todavía se encontraba en un estado iniciado. Esto quería decir que sólo se reiniciaban los

<span id="page-12-0"></span>supervisores con varios puntos finales que tenían anomalías de conexión). Para poder utilizar esa característica, es necesario que se cumplan las siguientes condiciones:

- v El sistema central debe ejecutar V5R4 o un release posterior. (Esta capacidad también está disponible en sistemas centrales V5R3 siempre que se haya instalado el PTF SI18471).
- v La palabra clave &RESTART debe estar en el nombre del supervisor de sistemas.
- v La propiedad de Management Central **Reiniciar automáticamente los supervisores en los sistemas anómalos** debe estar seleccionada. (**Pulsar con el botón derecho Management Central** → **Propiedades** → **pestaña Conexión**)

## **Creación de un supervisor**

La creación de un supervisor es un proceso que empieza en la ventana Supervisor nuevo. En System i Navigator, expanda Management Central, expanda **Supervisores**, pulse con el botón derecho del ratón sobre el tipo de supervisor que desea crear (por ejemplo, **Trabajos**) y luego pulse **Supervisor nuevo**.

Una vez que haya dado nombre al nuevo supervisor, el siguiente paso es especificar lo que desea supervisar. Si está creando un supervisor de trabajos, seleccionará los trabajos que desea supervisar. Procure supervisar el mínimo número de trabajos que le proporcionen la información que necesita. La supervisión de un gran número de trabajos puede afectar al rendimiento del sistema.

Puede especificar los trabajos que desea supervisar de las siguientes maneras:

#### **Trabajos a supervisar**

Puede especificar los trabajos por el nombre del trabajo, el usuario del trabajo, el tipo de trabajo y subsistema. Al especificar el nombre del trabajo, el usuario del trabajo y el subsistema, puede utilizar un asterisco (\*) como comodín para representar uno o más caracteres.

#### **Servidores a supervisar**

Puede especificar trabajos por sus nombres de servidor. Seleccione de la lista de **Servidores disponibles** en la pestaña **Servidores a supervisar**. También puede especificar un servidor personalizado pulsando el botón **Añadir servidor personalizado** en la página Supervisor nuevo o Propiedades del supervisor - General en la pestaña **Servidores a supervisar**. Para crear un servidor personalizado, utilice la API Cambiar trabajo (QWTCHGJB).

Si se especifican varios criterios de selección de trabajos, se supervisarán todos los trabajos que coincidan con cualquiera de los criterios.

## **Selección de las métricas**

Para cada tipo de supervisor, Management Central ofrece varias mediciones, conocidas como *métricas*, para ayudarle a determinar distintos aspectos de la actividad del sistema. Una métrica es una medición de una característica concreta de un recurso del sistema o del rendimiento de un programa o de un sistema.

Para un *supervisor de sistemas*, puede seleccionar una amplia variedad de métricas disponibles como, por ejemplo, la utilización de CPU, el tiempo de respuesta interactiva, la velocidad de transacción, la utilización de brazos de disco, el almacenamiento de disco y la utilización de IOP de disco, entre otras.

Para un *supervisor de mensajes*, puede especificar uno o varios ID de mensaje, tipos de mensaje o niveles de gravedad. También puede seleccionar de una lista de conjuntos predefinidos de mensajes que están asociados a un tipo concreto de problema como, por ejemplo, un problema de enlace de comunicaciones, un problema de cables o hardware, o un problema de módem.

Para un *supervisor de archivos*, puede seleccionar que se supervise una serie de texto especificada o un tamaño especificado en varios sistemas de punto final. O bien, puede seleccionar que se desencadene un evento siempre que se modifique un archivo especificado. Puede seleccionar uno o varios archivos que desee supervisar, o puede seleccionar la opción **Anotaciones históricas**, con lo que se supervisarán las anotaciones históricas de i5/OS (QHST).

Para un *supervisor de trabajos*, las métricas disponibles incluyen la cuenta de trabajos, el estado del trabajo, los mensajes de anotaciones de trabajo, la utilización de CPU, la velocidad de E/S lógica, la velocidad de E/S de disco, la velocidad de E/S de comunicaciones y la velocidad de transacción, entre otras.

La página Métricas de la ventana Supervisor nuevo le permite ver y modificar las métricas que desea supervisar. Para acceder a esta página, pulse **Supervisores**, pulse con el botón derecho del ratón sobre el supervisor que desea crear (por ejemplo, **Trabajos**) y, a continuación, pulse **Supervisor nuevo**. Cumplimente los campos necesarios y pulse la pestaña **Métricas**.

Utilice la ayuda en línea para seleccionar las métricas. No olvide especificar valores de umbral que le permitirán recibir y especificar las acciones que hay que realizar cuando se alcanza un determinado valor (que se llama valor desencadenante).

### **Métricas de supervisor de sistemas**

Las métricas que puede utilizar en un supervisor de sistemas son las siguientes:

| Nombre                                             | Descripción                                                                                                    |
|----------------------------------------------------|----------------------------------------------------------------------------------------------------|
| Utilización de CPU (promedio)                      | Porcentaje de tiempo de unidad de proceso disponible que consumen todos los<br>trabajos, hebras de un trabajo y tareas del código interno bajo licencia del<br>sistema. Pulse cualquier punto de recogida del gráfico para ver un diagrama de<br>detalles que muestre los 20 trabajos o tareas con la utilización de CPU más<br>elevada.                                                                                                    |
| Utilización de CPU (trabajos<br>interactivos)      | Porcentaje de tiempo de unidad de proceso disponible que se consume en el<br>sistema para todos los trabajos, entre los que se incluyen:                                                                                                    |
|                                                    | · Una estación de trabajo 5250 que incluye una línea remota con conexión<br>twinaxial y una línea LAN (red de área local)                                                                                                    |
|                                                    | Línea con conexión SNA (Arquitectura de Red de Sistemas) que incluye paso a<br>٠<br>través de estación de pantalla SNA                                                                                                    |
|                                                    | Todas las sesiones Telnet, por ejemplo LAN, IBM Personal Communications,<br>System i Access PC5250 y otros emuladores SNA o Telnet                                                                                                    |
|                                                    | Pulse cualquier punto de recogida del gráfico para ver un diagrama de detalles<br>que muestre los 20 trabajos interactivos (trabajos de 5250) con la utilización de<br>CPU más elevada.                                                                                                    |
| Utilización de CPU<br>(característica interactiva) | Porcentaje de capacidad interactiva disponible. El número de modelo del servidor<br>(y en algunos modelos, la tarjeta de característica interactiva opcional) determina<br>la capacidad interactiva del sistema. Es posible trabajar a más del 100% de la<br>capacidad interactiva disponible. Sin embargo, el rendimiento óptimo del sistema<br>se consigue manteniendo una carga de trabajo interactiva que no sobrepase el<br>nivel del 100% durante períodos de tiempo prolongados. Un rango recomendado<br>sería aproximadamente igual o inferior al 70%. Pulse cualquier punto de recogida<br>del gráfico para ver un diagrama de detalles que muestre los 20 trabajos con la<br>contribución de CPU más elevada a esta carga de trabajo. |
| Utilización de CPU básica<br>(promedio)            | Porcentaje de tiempo de unidad de proceso disponible que consumen todos los<br>trabajos del sistema. Esta métrica incluye el mismo trabajo que la Utilización de<br>CPU (promedio) pero no incluye los detalles de los trabajos activos. No se<br>dispone de datos adicionales para esta métrica. Dado que no se hace el<br>seguimiento de la información más detallada, se ahorran recursos del sistema.                                                                                                    |

*Tabla 1. Definiciones de métricas de supervisor de sistemas*

*Tabla 1. Definiciones de métricas de supervisor de sistemas (continuación)*

| Utilización de CPU (cargas de<br>trabajo secundarias) | Porcentaje de tiempo de unidad de proceso disponible que consumen las cargas<br>de trabajo secundarias que se ejecutan en el servidor dedicado. Por ejemplo, si su<br>sistema es un servidor dedicado para Domino, el trabajo de Domino se considera<br>la carga de trabajo primaria. Utilización de CPU (cargas de trabajo secundarias)<br>muestra el tiempo de unidad de proceso disponible que consume cualquier<br>trabajo que no sea el trabajo de Domino del servidor y puede incluir WebSphere<br>Java y los servlets Java generales que se ejecutan como aplicaciones Domino. No<br>se dispone de datos adicionales para esta métrica.                       |
|-------------------------------------------------------|----------------------------------------------------------------------------------------------------|
| Utilización de CPU (capacidad<br>de base de datos)    | Porcentaje de capacidad de base de datos disponible que consumen las funciones<br>de base de datos de i5/OS del sistema, que incluye la E/S de archivos, SQL y las<br>funciones de consulta generales. El número de modelo y las características del<br>sistema determinan la cantidad de CPU disponible para el proceso de base de<br>datos del sistema. Un rango recomendado sería aproximadamente igual o inferior<br>al valor de Utilización de CPU (promedio). Pulse cualquier punto de recogida del<br>gráfico para ver un diagrama de detalles que muestre los 20 trabajos con la<br>utilización de CPU de base de datos más elevada.                         |
| Tiempo de respuesta interactiva<br>(promedio)         | Tiempo de respuesta medio, en segundos, que experimentan los trabajos<br>interactivos de 5250 del sistema. Pulse cualquier punto de recogida del gráfico<br>para ver un diagrama de detalles que muestre los 20 trabajos con el tiempo de<br>respuesta más alto.                                                                                                    |
| Tiempo de respuesta interactiva<br>(máximo)           | Tiempo de respuesta máximo, en segundos, que ha experimentado cualquier<br>trabajo interactivo de 5250 del sistema durante el intervalo de recogida. Pulse<br>cualquier punto de recogida del gráfico para ver un diagrama de detalles que<br>muestre los 20 trabajos con el tiempo de respuesta más alto.                                                                                                    |
| Velocidad de transacción<br>(promedio)                | Número de transacciones que realizan por segundo todos los trabajos activos del<br>sistema. Pulse cualquier punto de recogida del gráfico para ver un diagrama de<br>detalles que muestre los 20 trabajos con la velocidad de transacción más elevada.                                                                                                    |
| Velocidad de transacción<br>(interactiva)             | Número de transacciones que realizan por segundo en el sistema los trabajos de<br>5250 activos, que incluyen los siguientes:                                                                                                    |
|                                                       | · Una estación de trabajo 5250 que incluye una línea remota con conexión<br>twinaxial y una línea LAN (red de área local)                                                                                                    |
|                                                       | Línea con conexión SNA (Arquitectura de Red de Sistemas) que incluye paso a<br>٠<br>través de estación de pantalla SNA                                                                                                    |
|                                                       | Todas las sesiones Telnet, por ejemplo LAN, IBM Personal Communications,<br>System i Access PC5250 y otros emuladores SNA o Telnet                                                                                                    |
|                                                       | Pulse cualquier punto de recogida del gráfico para ver un diagrama de detalles<br>que muestre los 20 trabajos con la velocidad de transacción más elevada.                                                                                                    |
| E/S de base de datos lógica por<br>lotes              | Promedio de operaciones de entrada/salida (E/S) de base de datos lógica que<br>realizan por segundo todos los trabajos por lotes que no son de 5250 del sistema.<br>Una operación de E/S lógica se produce cuando se transfieren datos entre los<br>almacenamientos intermedios de E/S del sistema y de la aplicación. Esta métrica<br>indica la cantidad de trabajo que realizan los trabajos por lotes durante un<br>determinado intervalo de tiempo. Pulse cualquier punto de recogida del gráfico<br>para ver un diagrama de detalles que muestre los 20 trabajos por lotes con el<br>número más alto de operaciones de E/S de base de datos lógica por segundo. |
| Utilización de brazos de disco<br>(promedio)          | Porcentaje medio de toda la capacidad de brazos de disco que se ha utilizado en<br>el sistema durante el intervalo de recogida. Esta métrica muestra hasta qué punto<br>están ocupados los brazos de disco del sistema durante el intervalo actual. Pulse<br>cualquier punto de recogida del gráfico para ver un diagrama de detalles que<br>muestre la utilización de cada brazo de disco.                                                                                                    |

*Tabla 1. Definiciones de métricas de supervisor de sistemas (continuación)*

| Utilización de brazos de disco<br>(máxima)         | Porcentaje máximo de la capacidad que ha utilizado cualquier brazo de disco del<br>sistema durante el intervalo de recogida. Esta métrica muestra hasta qué punto<br>están ocupados los brazos de disco del sistema durante el intervalo actual. Pulse<br>cualquier punto de recogida del gráfico para ver un diagrama de detalles que<br>muestre la utilización de cada brazo de disco.                                                                                                    |
|----------------------------------------------------|----------------------------------------------------------------------------------------------------|
| Almacenamiento de disco<br>(promedio)              | Porcentaje medio de almacenamiento que estaba lleno en todos los brazos de<br>disco durante el intervalo de recogida. Esta métrica muestra hasta qué punto<br>están llenos los brazos de disco del sistema durante el intervalo actual. Pulse<br>cualquier punto de recogida del gráfico para ver un diagrama de detalles que<br>muestre el porcentaje de almacenamiento que estaba lleno en cada brazo de<br>disco.                                                                                                    |
| Almacenamiento de disco<br>(máximo)                | Porcentaje máximo de almacenamiento que estaba lleno en cualquier brazo de<br>disco del sistema durante el intervalo de recogida. Esta métrica muestra hasta<br>qué punto están llenos los brazos de disco en el sistema durante el intervalo<br>actual. Pulse cualquier punto de recogida del gráfico para ver un diagrama de<br>detalles que muestre el porcentaje de almacenamiento que estaba lleno en cada<br>brazo de disco.                                                                                                    |
| Utilización de IOP de disco<br>(promedio)          | Utilización media de todos los procesadores de entrada/salida (IOP) de disco<br>durante el intervalo de recogida. Esta métrica muestra hasta qué punto están<br>ocupados los IOP de disco del sistema durante el intervalo actual. Los IOP<br>multifuncionales pueden realizar trabajo de E/S tanto de disco como de<br>comunicaciones y, por tanto, pueden notificarse bajo una o las dos categorías. Si<br>han realizado trabajo en ambas áreas, la división de utilización es desconocida y<br>se notifica totalmente bajo cada categoría. Pulse cualquier punto de recogida del<br>gráfico para ver un diagrama de detalles que muestre la utilización de cada<br>procesador de entrada/salida (IOP).                   |
| Utilización de IOP de disco<br>(máxima)            | Utilización máxima de cualquier procesador de entrada/salida (IOP) de disco<br>durante el intervalo de recogida. Esta métrica muestra hasta qué punto están<br>ocupados los IOP de disco del sistema durante el intervalo actual. Los IOP<br>multifuncionales pueden realizar trabajo de E/S tanto de disco como de<br>comunicaciones y, por tanto, pueden notificarse bajo una o las dos categorías. Si<br>han realizado trabajo en ambas áreas, la división de utilización es desconocida y<br>se notifica totalmente bajo cada categoría. Pulse cualquier punto de recogida del<br>gráfico para ver un diagrama de detalles que muestre la utilización de cada<br>procesador de entrada/salida (IOP).                    |
| Utilización de IOP de<br>comunicaciones (promedio) | Utilización media de todos los procesadores de entrada/salida (IOP) de<br>comunicaciones durante el intervalo de recogida. Esta métrica muestra hasta qué<br>punto están ocupados los IOP de comunicaciones del sistema durante el intervalo<br>actual. Los IOP multifuncionales pueden realizar trabajo de E/S tanto de disco<br>como de comunicaciones y, por tanto, pueden notificarse bajo una o las dos<br>categorías. Si han realizado trabajo en ambas áreas, la división de utilización es<br>desconocida y se notifica totalmente bajo cada categoría. Pulse cualquier punto<br>de recogida del gráfico para ver un diagrama de detalles que muestre la<br>utilización de cada procesador de entrada/salida (IOP). |
| Utilización de IOP de<br>comunicaciones (máxima)   | Utilización máxima de cualquier procesador de entrada/salida (IOP) de<br>comunicaciones durante el intervalo de recogida. Esta métrica muestra hasta qué<br>punto están ocupados los IOP de comunicaciones del sistema durante el intervalo<br>actual. Los IOP multifuncionales pueden realizar trabajo de E/S tanto de disco<br>como de comunicaciones y, por tanto, pueden notificarse bajo una o las dos<br>categorías. Si han realizado trabajo en ambas áreas, la división de utilización es<br>desconocida y se notifica totalmente bajo cada categoría. Pulse cualquier punto<br>de recogida del gráfico para ver un diagrama de detalles que muestre la<br>utilización de cada procesador de entrada/salida (IOP).  |

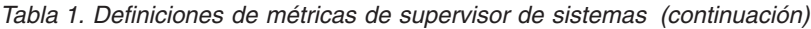

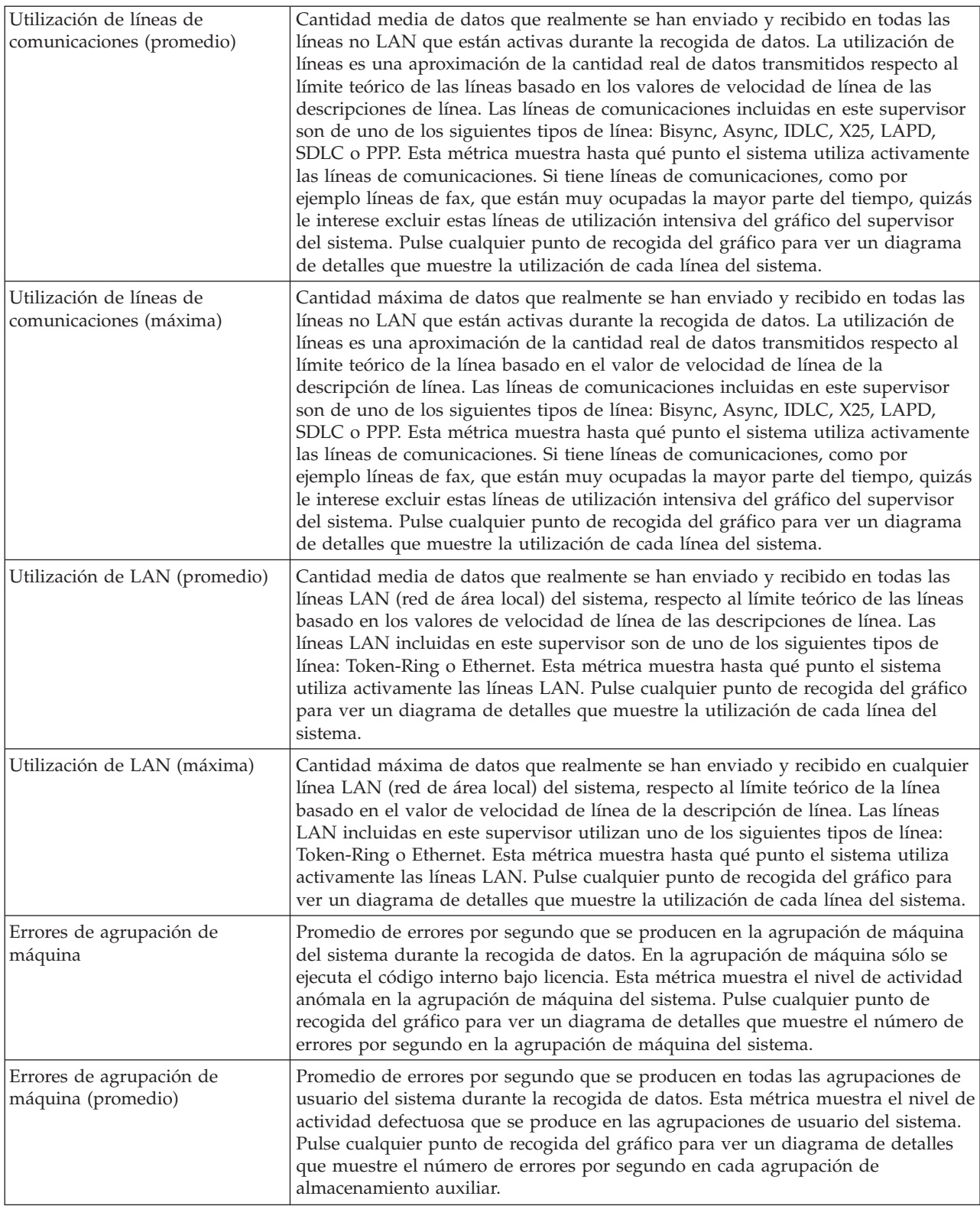

| Errores de agrupación de | Número máximo de errores por segundo que se producen en todas las                                                                                                |
|--------------------------|----------------------------------------------------------------------------------------------------|
| máquina (máximo)         | agrupaciones de usuario del sistema durante la recogida de datos. Esta métrica<br>muestra el nivel de actividad defectuosa que se produce en las agrupaciones de |
|                          | usuario del sistema. Pulse cualquier punto de recogida del gráfico para ver un<br>diagrama de detalles que muestre el número de errores por segundo en cada      |
|                          | agrupación de almacenamiento auxiliar.                                                                                                    |

*Tabla 1. Definiciones de métricas de supervisor de sistemas (continuación)*

### **Métricas de supervisor de trabajos**

Puede utilizar cualquier métrica, un grupo de métricas o todas las métricas que aparecen en la lista para incluir en el supervisor. Las métricas que puede utilizar en un supervisor de trabajos son las siguientes:

| Nombre                                | Descripción                                                                                                    |
|---------------------------------------|----------------------------------------------------------------------------------------------------|
| Cuenta de trabajos                    | Supervisar un número específico de trabajos que coinciden con la selección de<br>trabajos.                                                                                                    |
|                                       |                                                                                                    |
| Estado del trabajo                    | Supervisar los trabajos en cualquier estado seleccionado, por ejemplo, Realizado,<br>Desconectado, Terminado, Retenido mientras activo o Hebra inicial retenida.<br>Recuerde: Las métricas de estado del trabajo pueden afectar al rendimiento. Limite a<br>40 el número de trabajos supervisados. |
|                                       |                                                                                                    |
| Mensajes de anotaciones de<br>trabajo | Supervisar los mensajes en base a cualquier combinación de ID de mensaje, Tipo y<br>Gravedad mínima.                                                                                                    |

*Tabla 2. Definiciones de métricas de supervisor de trabajos*

### **Valores numéricos de trabajo**

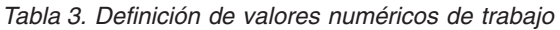

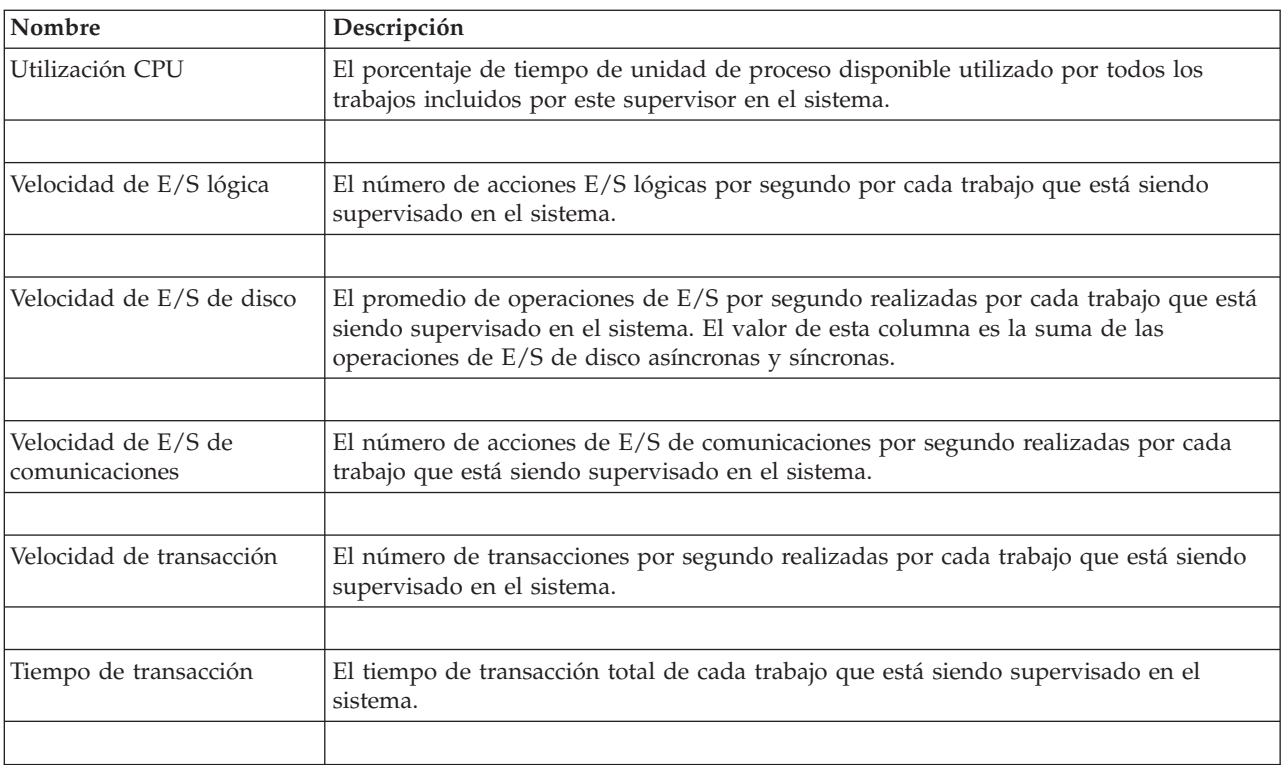

<span id="page-18-0"></span>*Tabla 3. Definición de valores numéricos de trabajo (continuación)*

| Cuenta de hebras                  | El número de hebras activas en cada trabajo que está siendo supervisado en el<br>sistema.                                                                                                    |
|-----------------------------------|----------------------------------------------------------------------------------------------------|
|                                   |                                                                                                    |
| Velocidad de errores de<br>página | El promedio de veces, por segundo, que un programa activo en cada trabajo que está<br>siendo supervisado en el sistema remite a una dirección que no se encuentra en el<br>almacenamiento principal. |

### **Valores numéricos de resumen**

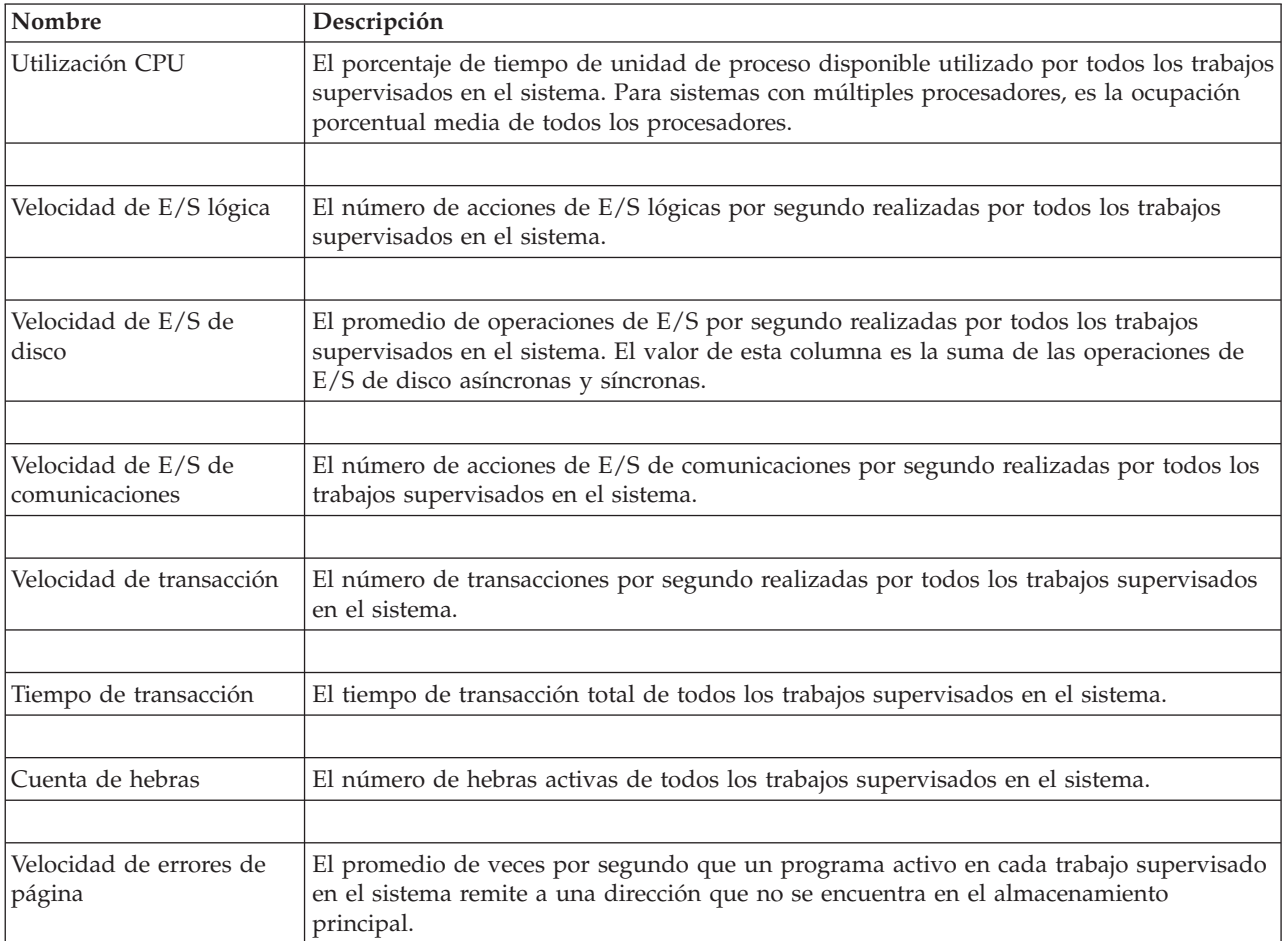

*Tabla 4. Definición de valores numéricos de resumen*

## **Especificación de los valores de umbral**

El establecimiento de un umbral para una métrica que está siendo recogida por un supervisor permite recibir y opcionalmente especificar acciones a realizar cuando se alcanza un determinado valor (denominado *valor desencadenante*). También puede especificar las acciones que deberán llevarse a cabo cuando se alcance un segundo valor (denominado *valor de restablecimiento*).

Por ejemplo, al crear un supervisor del sistema, puede especificar un mandato de i5/OS que impida el inicio de trabajos nuevos cuando la utilización de la CPU alcance el 90% y otro mandato de i5/OS que permita el inicio de trabajos nuevos cuando la utilización de la CPU sea inferior al 70%.

En el caso de algunas métricas, es conveniente especificar un valor de restablecimiento, que restablece el umbral y permite que se vuelva a desencadenar cuando se alcance el valor del umbral. Para esos

umbrales, puede especificar un mandato que se ejecutará cuando se alcance el valor de restablecimiento. Para otras métricas (como la métrica Estado del archivo y la métrica Texto de los supervisores de archivos, y el conjunto de mensajes de un supervisor de mensajes), puede especificar que el umbral se restablezca automáticamente cuando se ejecute el mandato desencadenante.

Puede establecer hasta dos umbrales para cada métrica recogida por el supervisor. Los umbrales se desencadenan y restablecen según el valor existente en el momento en que tiene lugar la recogida de la métrica. Si se especifica un número elevado de intervalos de recogida en el campo Duración, se evita una actividad de umbral innecesaria debida a los picos frecuentes de los valores.

También puede elegir la opción de añadir un evento a las anotaciones de eventos siempre que se alcance el valor desencadenante o el valor de restablecimiento.

En la página Supervisor nuevo - Métricas, las pestañas de umbral proporcionan un espacio en el que se puede especificar un valor de umbral para cada métrica que ha seleccionado supervisar. Por ejemplo, si está creando un supervisor de trabajos, según el tipo de métrica que haya seleccionado puede establecer los valores de umbral de la siguiente manera:

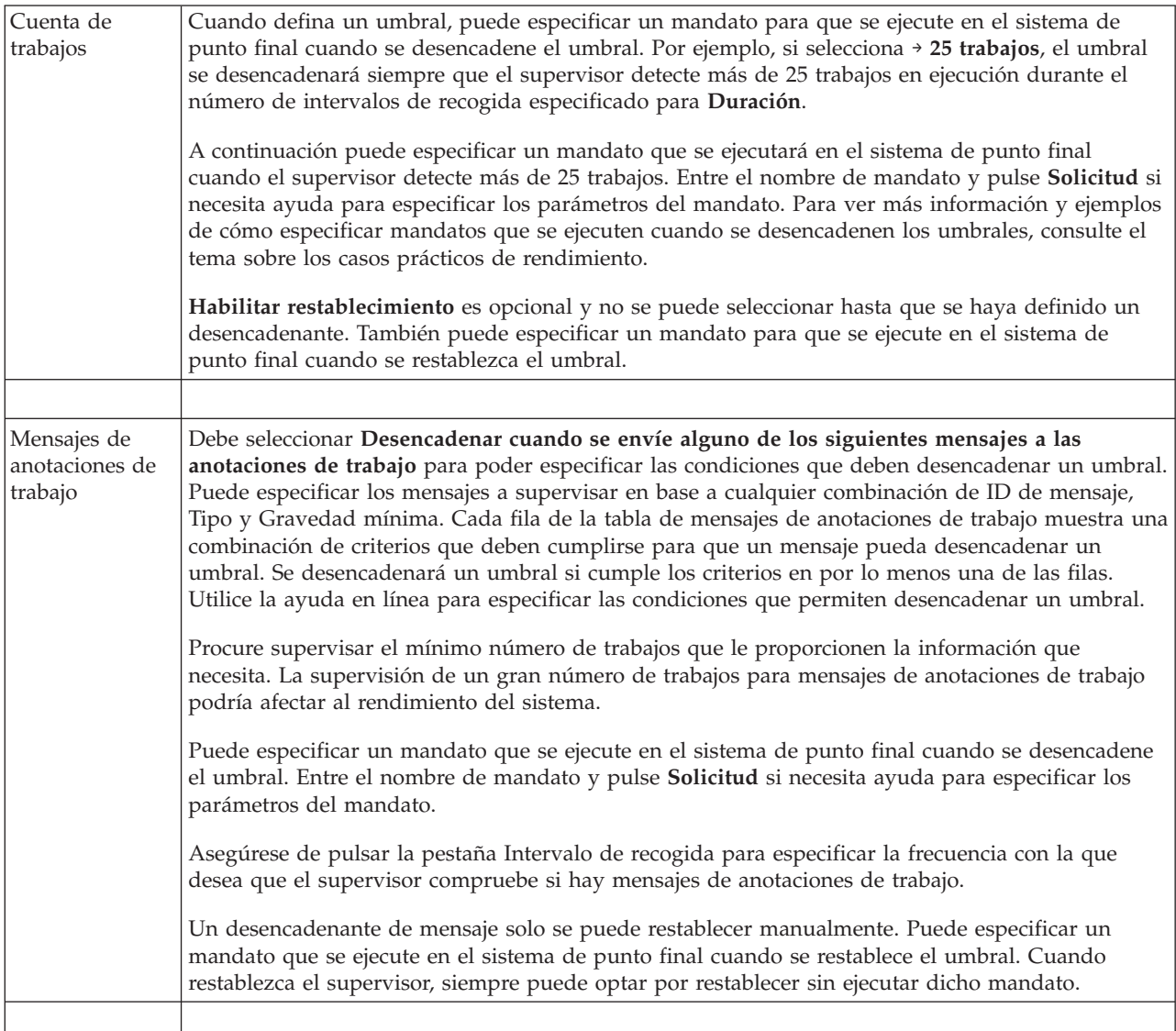

<span id="page-20-0"></span>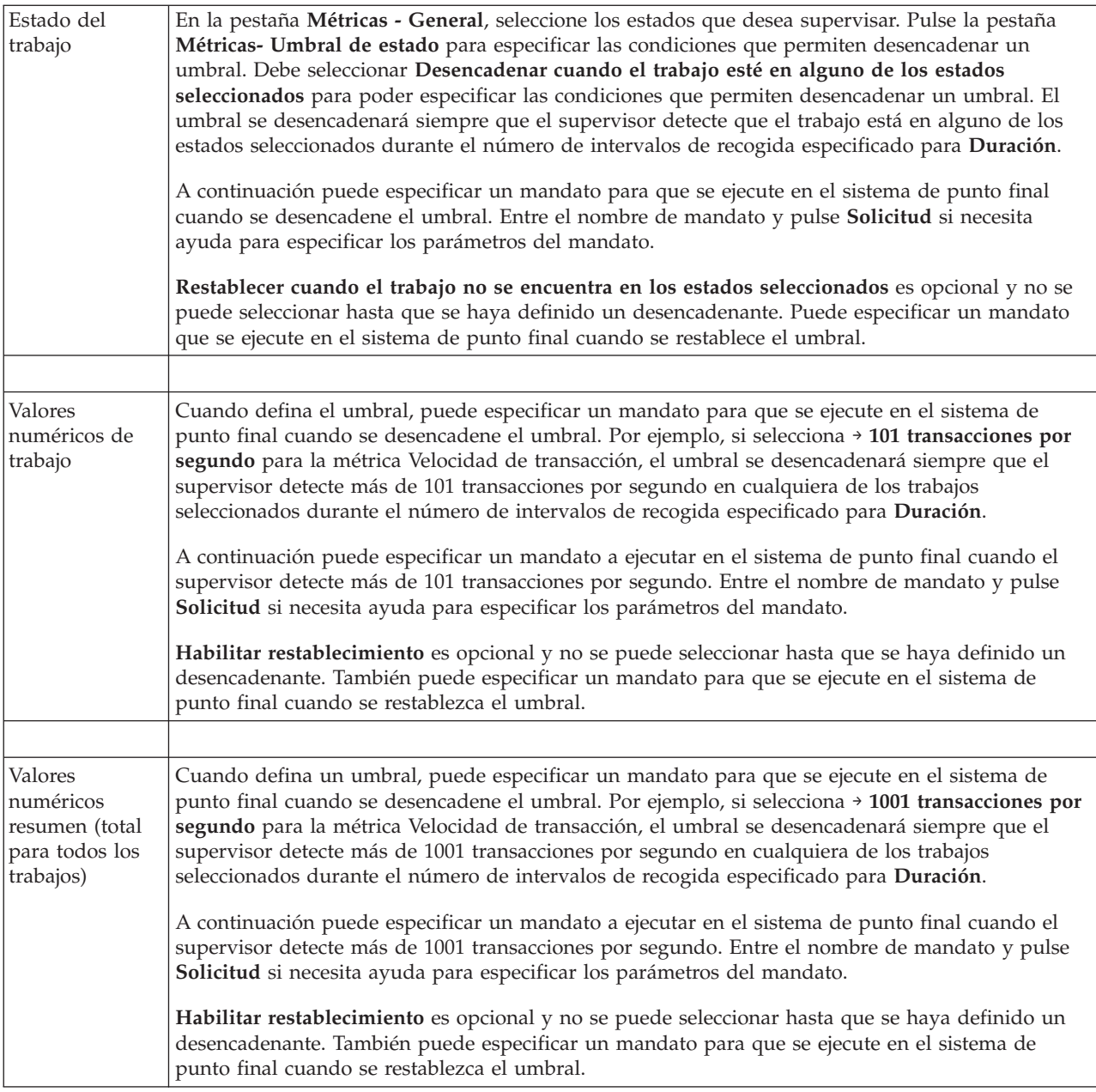

Para obtener más información sobre estas y otras tareas y temas de Management Central, consulte la ayuda detallada de tareas que está disponible en la ventana de System i Navigator. Pulse **Ayuda** en la barra de menús y seleccione **Visión general de System i Navigator** → **Management Central**.

## **Especificación del intervalo de recogida**

Cuando establezca umbrales para las métricas que haya seleccionado supervisar, debe considerar la frecuencia con la que desea recoger los datos.

Pulse la pestaña **Intervalo de recogida** para seleccionar si desea utilizar el mismo intervalo de recogida para todas las métricas o bien utilizar diferentes intervalos de recogida para cada tipo de métrica. Por ejemplo, puede que desee recoger datos de la cuenta de trabajos cada 30 segundos, pero también puede que desee recoger los datos del mensaje de anotaciones de trabajo cada 5 minutos ya que estos datos acostumbran a tardar más en recogerse que los datos de la cuenta de trabajos.

<span id="page-21-0"></span>Si desea supervisar métricas numéricas y de estado durante un período inferior a 5 minutos, debe seleccionar **Utilizar intervalo de recogida diferente**.

**Nota:** Las métricas de cuenta de trabajos, de valores numéricos de trabajo y de valores numéricos de resumen deben tener un intervalo de recogida igual o inferior al intervalo de recogida de la métrica de estado del trabajo.

Para especificar el número de intervalos de recogida de cada umbral, pulse la pestaña **Métricas** e indique el número de intervalos en el campo **Duración**.

## **Especificación de mandatos de ejecución de umbral**

Un *umbral* es un valor para una métrica que está siendo recogida por un supervisor. Los *mandatos de umbral* se ejecutan automáticamente en el sistema de punto final cuando ocurren eventos de umbral. Los mandatos de umbral son distintos de las acciones de umbral que pueda haber establecido. Las acciones de umbral se producen en el PC o sistema central, mientras que los mandatos de umbral se ejecutan en los sistemas de punto final.

### **Utilización de mandatos de umbral**

Los valores de umbral se utilizan para automatizar los mandatos de i5/OS que desee ejecutar cuando se desencadenen o restablezcan umbrales. Por ejemplo, supongamos que está ejecutando un supervisor de trabajos y un determinado trabajo por lotes que se supone que debe completarse antes de que empiece el primer turno todavía está ejecutándose a las 6:00 a.m. Para hacerlo, puede configurar el Umbral 1 para enviar un mandato de página a un operador del sistema. También puede configurar el Umbral 2 para enviar un mandato de finalización del trabajo si todavía se está ejecutando a las 7:00 a.m.

En otra situación, puede que desee notificar a sus operadores con un mandato de página cuando el supervisor de trabajos detecte que los valores de tiempo de espera de los servidores FTP y HTTP han alcanzado un nivel medio. Si finalizan los trabajos del servidor FTP, puede reiniciar el servidor con un mandato de inicio de servidor (tal como STRTCPSVR \*FTP). Puede establecer umbrales y especificar mandatos para manejar automáticamente varias situaciones diferentes. Resumiendo, puede utilizar los mandatos de umbral de la forma que más le convenga a su entorno.

### **Cómo establecer mandatos de umbral**

En la página Supervisor nuevo-Métricas, pulse la pestaña **Umbrales** para habilitar los umbrales. Antes de poder establecer cualquier mandato de umbral, debe activar los umbrales seleccionando la opción **Habilitar desencadenante** (o un nombre similar). A continuación, puede utilizar esta ventana para entrar cualquier mandato que desee ejecutar cuando se alcance el valor desencadenante del umbral. Seleccione la opción **Habilitar restablecimiento** (o un nombre similar) si desea especificar un mandato que debe ejecutarse cuando se alcance el valor de restablecimiento del umbral.

Los supervisores de Management Central permiten especificar los mandatos por lotes que desee ejecutar en el servidor cuando se desencadene o restablezca el umbral. Puede especificar el nombre de un mandato de i5/OS y pulsar **Solicitud** (o bien F4) si necesita ayuda para especificar los parámetros del mandato. Incluso puede utilizar variables de sustitución (tales como &TIME o &NUMCURRENT) para pasar información al mandato como, por ejemplo, la hora y el valor real de la métrica.

## **Especificación de anotaciones de eventos y acciones**

Cuando haya especificado los valores de umbral del supervisor, puede pulsar la pestaña **Acciones** para seleccionar las anotaciones de eventos y las acciones de PC que deben realizarse cuando se desencadene o restablezca un umbral.

Algunas de las acciones que puede seleccionar son:

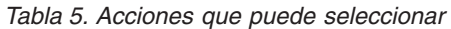

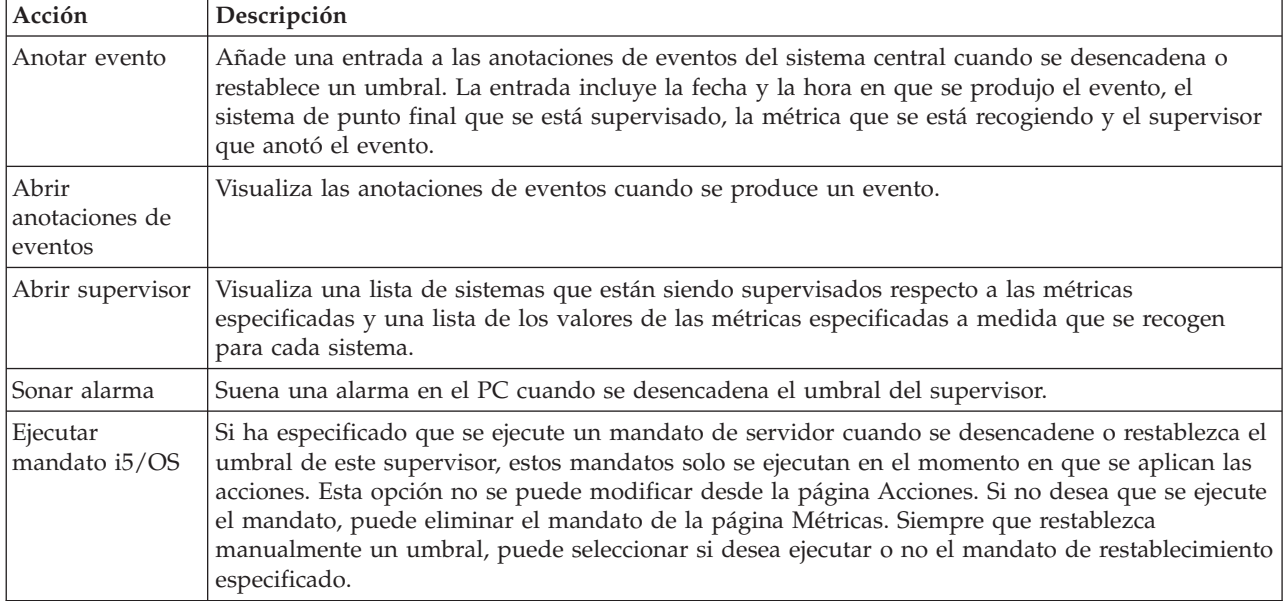

Una vez que haya especificado las acciones que desea realizar cuando se alcance un valor de umbral, ya está listo para especificar cuándo se deben aplicar los umbrales y las acciones seleccionados.

#### **Cómo leer las anotaciones de eventos**

La ventana Anotaciones de eventos permite visualizar una lista de los eventos desencadenantes y de restablecimiento de umbrales de todos los supervisores. En la página Propiedades de supervisor - Acciones de cada supervisor puede especificar si desea que se añadan eventos a las anotaciones de eventos. Para ver las páginas de propiedades de cualquier supervisor, seleccione el supervisor en la lista Supervisores y, a continuación, seleccione Propiedades en el menú Archivo.

Por omisión, la lista de eventos está ordenada por fecha y hora, pero puede cambiar el orden pulsando cualquier cabecera de columna. Por ejemplo, para ordenar la lista por el sistema de punto final en el que se ha producido el evento, pulse Sistema.

Un icono situado a la izquierda de cada evento indica el tipo de evento:

*Tabla 6. Iconos y su significado*

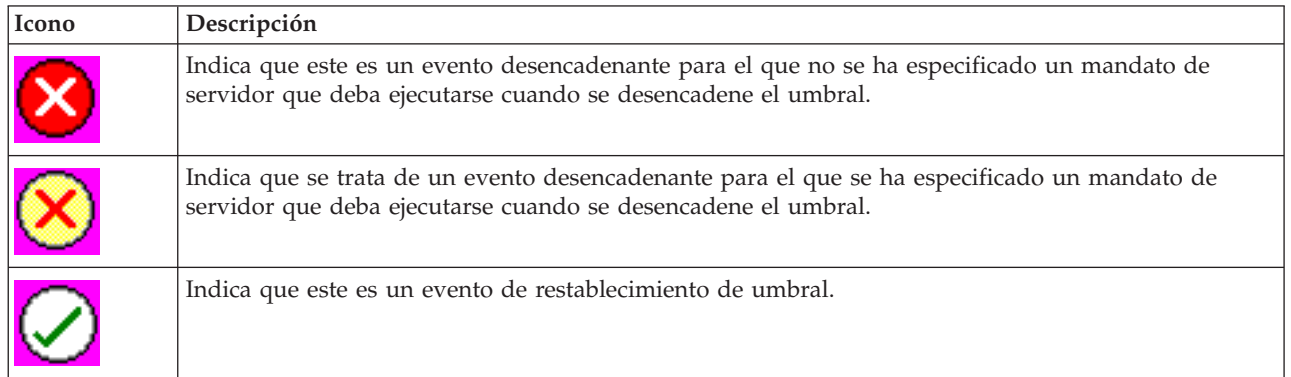

<span id="page-23-0"></span>Puede personalizar la lista de eventos de manera que se incluyan solamente aquellos que cumplen unos criterios específicos seleccionando **Opciones** en la barra de menús y, a continuación, **Incluir**.

Puede especificar las columnas de información que desea visualizar en la lista y el orden en el que desea que aparezcan dichas columnas seleccionando **Opciones** en la barra de menús y, a continuación, **Columnas**.

Puede ver las propiedades de un evento para obtener más información sobre lo que desencadenó la entrada de las anotaciones de eventos.

Puede tener abierta más de una ventana Anotaciones de eventos al mismo tiempo y puede trabajar con otras ventanas mientras estén abiertas las ventanas Anotaciones de eventos. Las ventanas Anotaciones de eventos se actualizan continuamente a medida que se producen eventos.

### **Aplicación de umbrales y acciones de un supervisor**

Cuando haya especificado los valores de umbral y seleccionado anotar eventos, puede seleccionar entre aplicar siempre estos umbrales y acciones, o bien aplicarlos solamente los días y horas que escoja.

**Nota:** Dado que los supervisores de sistemas se ejecutan continuamente, la información que sigue no se aplica a ellos.

Si selecciona aplicar umbrales y acciones durante tiempos específicos, deberá seleccionar la hora de inicio y la hora final. Si el sistema central se encuentra en un huso horario distinto al del sistema de punto final, debe tener presente que los umbrales y acciones se aplicarán cuando se alcance la hora de inicio en el sistema de punto final que está supervisando. También debe seleccionar por lo menos un día en el que se aplicarán los umbrales y las acciones. Los umbrales y acciones se aplican desde la hora de inicio seleccionada del día seleccionado hasta la siguiente aparición de la hora final en el sistema de punto final.

Por ejemplo, si desea aplicar los umbrales y las acciones durante la noche del lunes, puede seleccionar 11:00 p.m. como hora **Desde** y 6:00 a.m. como hora **Hasta** y seleccionar **Lunes**. Las acciones especificadas ocurrirán siempre que se alcancen los umbrales especificados en cualquier momento entre las 11:00 p.m. del lunes y las 6:00 a.m. del martes.

Utilice la ayuda en línea para terminar de configurar el supervisor. La ayuda en línea también contiene instrucciones para iniciar el supervisor.

Para obtener más información sobre estas y otras tareas y temas de Management Central, consulte la ayuda detallada de tareas que está disponible en la ventana de System i Navigator. Pulse **Ayuda** en la barra de menús y seleccione **Visión general de System i Navigator** → **Management Central**.

### **Visualización de los resultados del supervisor**

Una vez que haya especificado cuándo aplicar los umbrales y acciones que haya definido para su supervisor, ya estará listo para ver los resultados del supervisor.

Pulse dos veces sobre el nombre del supervisor para abrir la ventana Supervisor. En la ventana Supervisor, puede ver el estado general del supervisor y una lista de los sistemas destino en los que se está ejecutando el supervisor.

Para supervisores de trabajos, mensajes y archivos, una lista de los sistemas destino (Área de resumen) en el panel superior muestra el estado del supervisor en cada sistema y la fecha y hora en que se recogieron los datos del supervisor por última vez. El Área de resumen también muestra información adicional relacionada con las métricas concretas que se están recogiendo.

<span id="page-24-0"></span>Una vez seleccionado un sistema, en el panel inferior se muestra información detallada sobre lo que se está supervisando en dicho sistema. Por ejemplo, si está viendo la ventana Supervisor de trabajos, la lista de trabajos del panel inferior muestra los eventos desencadenados, el último evento que se produjo y los valores reales de las métricas especificadas.

Puede seleccionar **Columnas** en el menú Opciones para visualizar columnas de información adicionales. Pulse Ayuda en la ventana Columnas para ver una descripción de cada columna.

En la lista del panel inferior, puede pulsar con el botón derecho del ratón sobre cualquier elemento y seleccionar en un menú las acciones que pueden realizarse. Por ejemplo, si selecciona un trabajo, puede seleccionar la opción de restablecer eventos desencadenados, visualizar propiedades de trabajos, retener, liberar o finalizar un trabajo.

Para supervisores de sistemas, se visualiza información detallada en forma de gráficos que puede guardar e imprimir.

Puede visualizar todos los supervisores, así como todas tareas de gestión de sistemas de System i Navigator, de forma remota con System i Navigator para Wireless.

#### **Información relacionada**

Historial de gráficos de System i Navigator

Visualización del historial de gráficos

### **Restablecimiento de un umbral desencadenado de un supervisor**

Cuando esté viendo los resultados del supervisor de trabajos, puede restablecer un umbral desencadenado.

Puede optar por ejecutar el mandato de servidor que se especificó como mandato de restablecimiento para este umbral o bien restablecer el umbral sin ejecutar el mandato.

También puede optar por restablecer umbrales a nivel de trabajo, a nivel de resumen, a nivel de sistema o a nivel de supervisor:

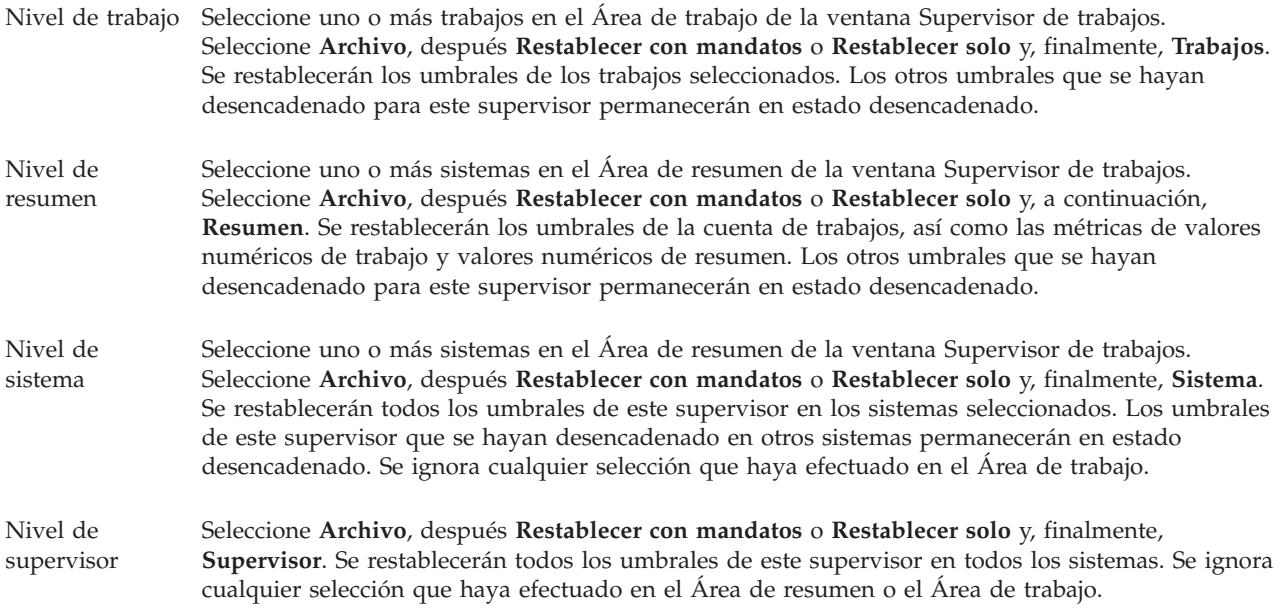

# <span id="page-26-0"></span>**Apéndice. Avisos**

Esta información se ha escrito para productos y servicios ofrecidos en los Estados Unidos.

Es posible que en otros países IBM no ofrezca los productos, los servicios o las características que se describen en este documento. Consulte con el representante local de IBM para obtener información acerca de los productos y servicios que actualmente están disponibles en su localidad. Las referencias a productos, programas o servicios IBM no pretenden afirmar ni dar a entender que únicamente puedan utilizarse dichos productos, programas o servicios IBM. En su lugar, puede utilizarse cualquier producto, programa o servicio funcionalmente equivalente que no vulnere ninguno de los derechos de propiedad intelectual de IBM. No obstante, es responsabilidad del usuario evaluar y verificar el funcionamiento de cualquier producto, programa o servicio que no sea de IBM.

IBM puede tener patentes o solicitudes de patente pendientes de aprobación que cubran alguno de los temas tratados en este documento. La entrega de este documento no le otorga ninguna licencia sobre dichas patentes. Puede enviar las consultas sobre licencias, por escrito, a la siguiente dirección:

IBM Director of Licensing IBM Corporation North Castle Drive Armonk, NY 10504-1785 Estados Unidos

Para consultas sobre licencias relacionadas con información sobre caracteres de doble byte (DBCS), póngase en contacto con el departamento de propiedad intelectual de IBM de su país o envíe directamente sus consultas por escrito a:

IBM World Trade Asia Corporation Licensing 2-31 Roppongi 3-chome, Minato-ku Tokyo 106-0032, Japón

El párrafo siguiente no puede aplicarse en el Reino Unido ni en cualquier otro país en el que tales **disposiciones sean incompatibles con la legislación local:** INTERNATIONAL BUSINESS MACHINES CORPORATION PROPORCIONA ESTA PUBLICACIÓN "TAL CUAL" SIN GARANTÍA DE NINGUNA CLASE, EXPLÍCITA O IMPLÍCITA, INCLUIDAS, PERO SIN LIMITARSE A ELLAS, LAS GARANTÍAS IMPLÍCITAS DE NO VULNERACIÓN, DE COMERCIALIZACIÓN O DE IDONEIDAD PARA UN PROPÓSITO DETERMINADO. Algunas legislaciones no contemplan la declaración de limitación de responsabilidad de garantías, ni implícitas ni explícitas, en determinadas transacciones, por lo que cabe la posibilidad de que esta declaración no se aplique en su caso.

Esta información puede contener imprecisiones técnicas o errores tipográficos. La información incluida en este documento está sujeta a cambios periódicos, que se incorporarán en nuevas ediciones de la publicación. IBM se reserva el derecho a realizar, si lo considera oportuno, cualquier modificación en los productos o programas que se describen en esta publicación y sin previo aviso.

Cualquier referencia hecha en esta información a sitios Web no de IBM se proporciona únicamente para su comodidad y no debe considerarse en modo alguno como promoción de esos sitios Web. Los materiales de estos sitios Web no forman parte de los materiales de IBM para este producto y el uso que se haga de estos sitios Web es de la entera responsabilidad del usuario.

IBM puede utilizar o distribuir la información que usted le suministre del modo que IBM considere conveniente sin incurrir por ello en ninguna obligación para con usted.

Los licenciatarios de este programa que deseen obtener información acerca del mismo con el fin de: (i) intercambiar la información entre programas creados independientemente y otros programas (incluido este) y (ii) utilizar mutuamente la información que se ha intercambiado, deben ponerse en contacto con:

IBM Corporation Software Interoperability Coordinator, Department YBWA 3605 Highway 52 N Rochester, MN 55901 Estados Unidos

Esta información puede estar disponible, sujeta a los términos y condiciones adecuados, incluyendo en algunos casos el pago de una tarifa.

El programa bajo licencia descrito en este documento, así como todo el material bajo licencia disponible | para él, lo proporciona IBM según los términos del Acuerdo de Cliente de IBM, el Acuerdo Internacional | de Programas bajo Licencia de IBM, el Acuerdo de Licencia para Código de Máquina de IBM o cualquier | otro acuerdo equivalente entre ambas partes. |

Los datos de rendimiento proporcionados en este documento se han obtenido en un entorno controlado. Por consiguiente, los resultados obtenidos en otros entornos operativos pueden variar de forma significativa. Es posible que algunas mediciones se hayan efectuado en sistemas a nivel de desarrollo y no existe ninguna garantía de que estas mediciones sean las mismas en los sistemas de disponibilidad general. Además, puede que algunas mediciones se hayan calculado por extrapolación. Los resultados reales pueden variar. Los usuarios de este documento deben verificar los datos aplicables a su entorno específico.

La información relativa a productos que no son de IBM se ha obtenido de los proveedores de dichos productos, de sus anuncios publicitarios o de cualquier otra fuente pública disponible. IBM no ha probado estos productos y no puede confirmar la veracidad del rendimiento, la compatibilidad u otras afirmaciones relacionadas con productos que no son de IBM. Las preguntas sobre las posibilidades de los productos que no son de IBM deben dirigirse a los proveedores de esos productos.

Todas las declaraciones relativas a la dirección o intención futura de IBM están sujetas a cambios o anulación sin previo aviso y representan únicamente metas y objetivos.

Esta información contiene ejemplos de datos e informes utilizados en operaciones diarias de gestión. Para ilustrarlos del modo más completo posible, incluyen los nombres de personas, empresas, marcas y productos. Todos estos nombres son ficticios y cualquier parecido con nombres y direcciones utilizados por empresas reales es pura coincidencia.

#### LICENCIA DE COPYRIGHT:

Esta información contiene programas de aplicación de ejemplo en lenguaje fuente, que ilustran técnicas de programación en diversas plataformas operativas. Puede copiar, modificar y distribuir estos programas de ejemplo de cualquier forma sin pago a IBM, con el propósito de desarrollar, utilizar, comercializar o distribuir programas de aplicación compatibles con la interfaz de programación de aplicaciones correspondiente a la plataforma operativa para la que se han escrito los programas de ejemplo. Estos ejemplos no se han probado exhaustivamente bajo todas las condiciones. Por tanto, IBM no puede garantizar la fiabilidad, capacidad de servicio o funcionamiento de estos programas.

Cada copia o parte de estos programas de ejemplo o cualquier trabajo derivado debe incluir un aviso de copyright como el siguiente:

© (nombre de la empresa) (año). Algunas partes de este código se derivan de programas de ejemplo de IBM Corp. © Copyright IBM Corp. \_especifique el año o años\_. Reservados todos los derechos.

<span id="page-28-0"></span>Si está viendo una copia software de esta información, las fotografías e ilustraciones en color podrían no aparecer.

### **Marcas registradas**

Los términos siguientes son marcas registradas de International Business Machines Corporation en Estados Unidos y/o en otros países:

Domino i5/OS IBM System i System i5 WebSphere

Adobe, el logotipo de Adobe, PostScript y el logotipo de PostScript son marcas registradas o marcas | comerciales de Adobe Systems Incorporated en Estados Unidos y/o en otros países. |

Java y todas las marcas registradas basadas en Java son marcas registradas de Sun Microsystems en los Estados Unidos y/o en otros países.

Los demás nombres de compañías, productos y servicios pueden ser marcas registradas o de servicio de terceros.

### **Terms and conditions**

Permissions for the use of these publications is granted subject to the following terms and conditions.

**Personal Use:** You may reproduce these publications for your personal, noncommercial use provided that all proprietary notices are preserved. You may not distribute, display or make derivative works of these publications, or any portion thereof, without the express consent of IBM.

**Commercial Use:** You may reproduce, distribute and display these publications solely within your enterprise provided that all proprietary notices are preserved. You may not make derivative works of these publications, or reproduce, distribute or display these publications or any portion thereof outside your enterprise, without the express consent of IBM.

Except as expressly granted in this permission, no other permissions, licenses or rights are granted, either express or implied, to the publications or any information, data, software or other intellectual property contained therein.

IBM reserves the right to withdraw the permissions granted herein whenever, in its discretion, the use of the publications is detrimental to its interest or, as determined by IBM, the above instructions are not being properly followed.

You may not download, export or re-export this information except in full compliance with all applicable laws and regulations, including all United States export laws and regulations.

IBM MAKES NO GUARANTEE ABOUT THE CONTENT OF THESE PUBLICATIONS. THE PUBLICATIONS ARE PROVIDED ″AS-IS″ AND WITHOUT WARRANTY OF ANY KIND, EITHER EXPRESSED OR IMPLIED, INCLUDING BUT NOT LIMITED TO IMPLIED WARRANTIES OF MERCHANTABILITY, NON-INFRINGEMENT, AND FITNESS FOR A PARTICULAR PURPOSE.

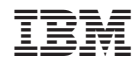

Impreso en España